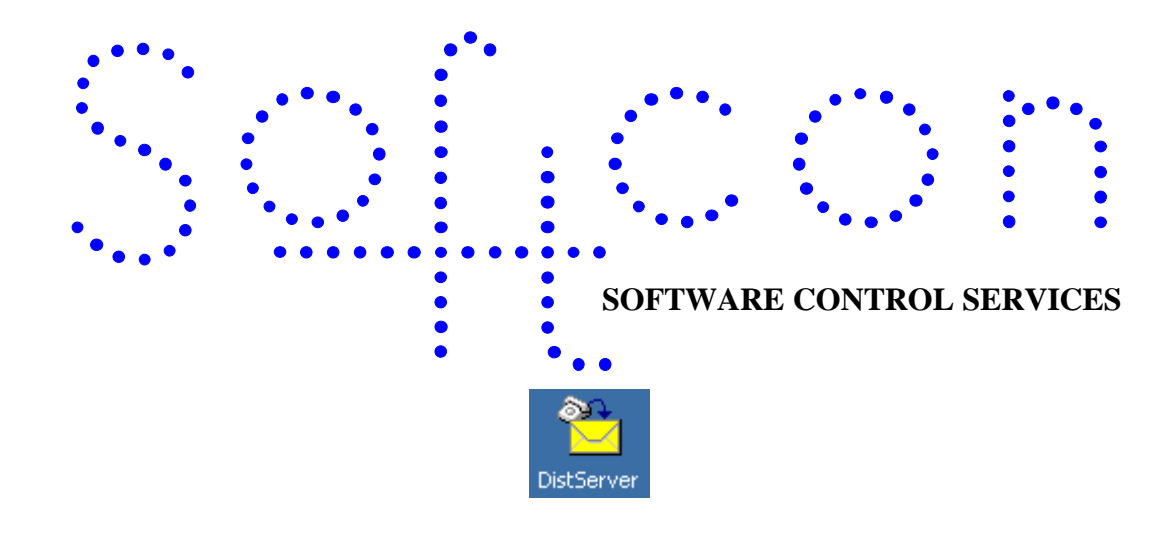

# <sup>k</sup>**SCS\_DistServer**

#### **HELP VERSION - 00.01 2017-03-08**

This help file serves the help manual to SoftWin version 3 Distribution Server and can be access via the program be selecting help.

#### **Index:**

**[Aim](#page-2-0) [General](#page-2-1) [Start-Up](#page-2-2) [Closing](#page-3-0)**. **[SET-Up](#page-3-1) [dB distr set-up](#page-3-2) [dB distr schedule](#page-3-3) [Modem set-up](#page-3-4) [Distribution server](#page-4-0) [Distribution Servers](#page-4-1) [Modem Connections](#page-4-2) [Log Entries](#page-4-3) [Distribution Servers](#page-4-3) [Operation Schedule](#page-4-4) [File](#page-4-5) [Audit](#page-4-6) [Log](#page-4-7) [Exit](#page-4-8) [Operation](#page-4-9) [Status](#page-4-10) [Show sequence](#page-4-11) [Start](#page-4-12) [Stop](#page-4-13)**

**[View](#page-5-0) [Tools](#page-5-1) [Logon/off](#page-5-2) [Change password](#page-5-3) [Dial-up](#page-5-4) [Options](#page-5-5) [Help](#page-5-6)**

<span id="page-2-0"></span>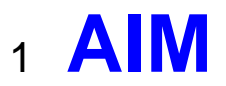

The aim and goal of this document is to serve as a general help manual for the use of the Softcon program SoftWin 3 Distribution Server. More technical details are available in documents that describe the database functions, communication and installation specifics.

The document SoftWin3\_Spec lists the specifications of the program and those specifications must comply with this document and vice versa. Certain specifications may be duplicated here for completeness and clarity (e.g. priority criteria), but duplication should be limited where possible.

General development info about the program SCS\_Client is:

# <span id="page-2-1"></span><sup>2</sup> **GENERAL**

SCS DistServer synchronizes databases of the Softcon SoftWin3 range of programs. It can be installed and run on any PC running SoftWin3 programs as required and requires a link to the program SCS\_Server that interfaces to the system databases.

SCS DistServer communicates with SCS Server program on other systems via TCP or dial-up modem communication links, synchronizing edited data, audit and log files. Alarms can also be transferred on occurrence. Data is synchronized on request or on a preset schedule, as set in the **[dB distr schedule](#page-3-3)**.

Data file changes are synchronized via the audit files, which are created automatically (requires **SCS\_Server.exe** to be started with the parameter **/audit**) when data is edited or when converters are run with the audit setting.

The synchronization is done in 4 steps:

When audit files are processed, 2 fields are added to the daily audit file, namely source host and DT scheduler that sets the PC where the change was made and when the data was process by the distr server.

The created compressed file names are automatically allocated and contain file type and date/time information. The files that are created are stored in the directories c:\softwin3\temp\pc\_name\out and the files are sent or fetched to the directory c:\softwin3\temp\ pc\_name \in. Files have the extention **.DST.**

There is at least one .DST file for a log/adit file and the name is as follows:

When a **Filtered** option is selected, only the last change of a data field is contained in the .DST file. Filtering has the advantage that the file sizes are reduced. Filtered is not used when an audit of all changes (not only last) is required. Only the latest change of a field is stored in to the data file databases, irrespective of whether filtered is selected or not.

Different **[languages](SCS_Editor.pdf)** are accommodated via configuration databases.

# <span id="page-2-2"></span><sup>3</sup> **START-UP**

The Softcon program SCS\_Server.exe must be running before the client program is started. SCS\_DistServer can be started with the following parameters:<br>**/start** Starts and

Starts and links to the previous server selected, with the password shut down with.

**/start:???** Starts and links to server running on PC ???, with the password shut down with. ??? is the network name or IP address of the PC.

These parameters can be viewed in help about or by starting the program with the parameter **/?**

The Softcon program SCS\_Server.exe can be started with the following parameters:

**/audit** All database editing is logged to the daily audit file c:\softwin3\audit\auyymmdd.mdb. **/language:???** Selects language ???. Requires the appropriate language fields in the configuration databases. See **[language](SCS_Editor.pdf)** in SCS\_Editor set-up. **/start** Starts with the password shut down with.

These parameters can be viewed in help about by right clicking on the dialog name bar (blue section on the top) or by starting the program with the parameter **/?**

If SCS\_Server is not running on the same PC as SCS\_DistServer, the SoftWin3 directory must be shared on the PC

running SCS Server, and when SCS DistServer starts running, the operator will be asked for the PC where SCS Server is running and the shared name.

When SCS DistServer start running the following occurs:

# <span id="page-3-0"></span><sup>4</sup> **CLOSING**

Stops the scheduler. Sends "bye" to the server application.

<span id="page-3-1"></span>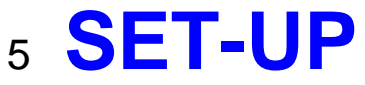

Set-up of the Distribution server is done via the following set-up menus in the program SCS Client:

### <span id="page-3-2"></span>5.1 **dB Distr Set-up**

Sets the connection properties, with the following:

The **Reference** is the database record number. Executor is the PC selected to execute the task and To/From is the PC for which the data is created/sent or fetched from. Port is a program connection number and must be above 1000, the default is 2777. The Conn Type is either Ethernet (via a PC network) or via dial-up Modem (requires modem setup).

Both the executor and the To/From must be set up per connection. The port numbers must match. The PCs selected must be the network name, "localhost" will not function correctly.

### <span id="page-3-3"></span>5.2 **dB Distr Schedule**

The **Reference** is the database record number. Executor is the PC selected to execute the task and To/From is the PC for which the data is created/sent or fetched from.

Operation sets the task, a" none" operation disables the task. Create and process tasks can Filter data for duplicates, with only the latest being used (e.g. a card is enabled then disabled, only disabled is used). Audit operations requires that audit be enabled by starting SCS\_Server with the parameter /audit. When operations are executed, the last file (audit or Log) and record number to have been used is stored in a registry location – the next execution of the operation uses this data to find a start of the unprocessed data.

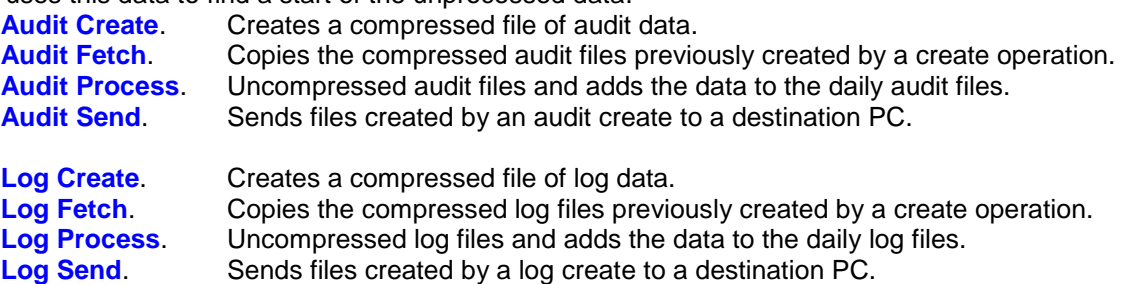

When a one task must start another (e.g. a create, then a send) the **Sequence** option is set with the next task reference number. By setting the **Complete** option to Yes, the task is completed before the sequenced task is started. Setting No starts the sequenced task.

If an operation is set, a task will automatically be executed at the

**Start DT** (date/time) and will be repeated on an increment of **Period DT**. E.g. to run every day at midnight, set a start DT to the 00:00 on the first day to be executed and set the period to 0000-00-01 00:00. A start DT is not required if the task is going to be started manually. **Last DT** shows the last time the task was done. Setting **Skip missed** to No will result in the missed task (the scheduler was no running when the task should have been executed) being executed when scheduler is started. A setting of Yes results in the task only being performed when the next period starts.

### <span id="page-3-4"></span>5.3 **Modem Set-up**

The **Reference** is the database record number. **Connection name** is a description given to the modem. The **Phone Number** of the PC the data is to be sent to/fetched from. The **Executor** PC sets the PC that makes the connection. When a connection fails, reconnection is attempted **Retry count** times after a Retry period. **User name** sets the user that must be logged on to make the connection, with a set **User password**.

# <span id="page-4-0"></span><sup>6</sup> **DISTRIBUTION SERVER**

# <span id="page-4-1"></span>6.1 **Distribution Servers**

Displays the set servers **Index**, **To/from Ref** and Name of the PC. The **Connection** Type is Ethernet or modem. The **Port** setting of the To/from program.

## <span id="page-4-2"></span>6.2 **Modem Connections**

Displays the status of the set modem connections. The **Index**, and **Connection Name** identify the connection and **To/From** the destination. The **Connection Status** is one of:

The date/time of the **Last Update** displays when the last connection was made.

# <span id="page-4-3"></span>6.3 **Log Entries**

All Distribution Server Activities are logged in ASCII log files (later versions will log the data in the daily log file). Log File Entries displays the data of the ASCII log files. **Index** identifies the event, **Action** the activity and **Date/Time** when it occurred. **Object** is the port number of the destination.

# <span id="page-4-4"></span>6.4 **Operation Schedule**

The set-up of the scheduler is displayed. Identified with the task **Reference**, the **Executor** and the **To/From** PCs are displayed with the set operation. **Start Date/Time** displays when the operation must initially be started and the **Period**, when repeated, and **Skip Missed** indicates if missed operations (scheduler was not running when a task was to be executed). **Last Date/Time** is when last the operation was performed. A **Sequence** setting of not 0 displays the task to be performed with the task or when completed if **Wait** is set to true.

### 6.5 **File**

#### <span id="page-4-6"></span><span id="page-4-5"></span>6.5.1 **Audit**

Selecting a Create option creates a compressed audit file, with data since the last create was performed. Open views the data of a compressed audit file.

#### <span id="page-4-7"></span>6.5.2 **Log**

Selecting a Create option creates a compressed log file, with data since the last create was performed. Open views the data of a compressed log file.

#### 6.5.3 **Exit**

Exits and closes the distribution server and the scheduler is stopped.

### <span id="page-4-9"></span><span id="page-4-8"></span>6.6 **Operation**

#### <span id="page-4-10"></span>6.6.1 **Status**

The status of the scheduled tasks is displayed.

#### <span id="page-4-11"></span>6.6.2 **Show sequence**

Scheduled tasks are listed in time sequence.

#### <span id="page-4-12"></span>6.6.3 **Start**

Starts the scheduler. The scheduler is automatically started if SCS\_DistServer.exe is run with the parameter /start.

#### <span id="page-4-13"></span>6.6.4 **Stop**

Stops the scheduler.

### 6.7 **View**

<span id="page-5-0"></span>The hot keys tool bars are switched on by checking the options. The **General** tool bar contains the **LogOn/Off**, **Change password** and **Help**, About keys. The **Audit** keys are displayed in green and the **Audit filtered** operations in turquoise. **Log** operation keys are in pink. Holding the cursor on the key displays the function name. See the function descriptions in the Tools and File sections. Enabling Status bar displays status and information on the selected data/options on the bottom of the Window.

### <span id="page-5-2"></span>6.8 **Tools**

#### <span id="page-5-1"></span>6.8.1 **Logon/off**

Changes the logged on operator. New operators are added in the program SCS\_Client.

#### <span id="page-5-3"></span>6.8.2 **Change password**

Changes the password of an operator.

#### <span id="page-5-4"></span>6.8.3 **Dial-up**

The Windows Network and modem function are access, allowing the dialling of a connection, adding new connections or changing the properties of a connection.

#### <span id="page-5-5"></span>6.8.4 **Options**

The starting database from which the audit and log files are to be **created** can be changed by right clicking on the task and changing the start file. If not changed, the task will continue from the entry in the file that was last created.

Checking the **Audit Process** option results in all tasks being logged to the daily ASCII log file.

<span id="page-5-6"></span>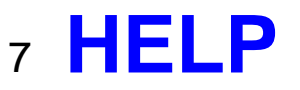

Displays this help file.

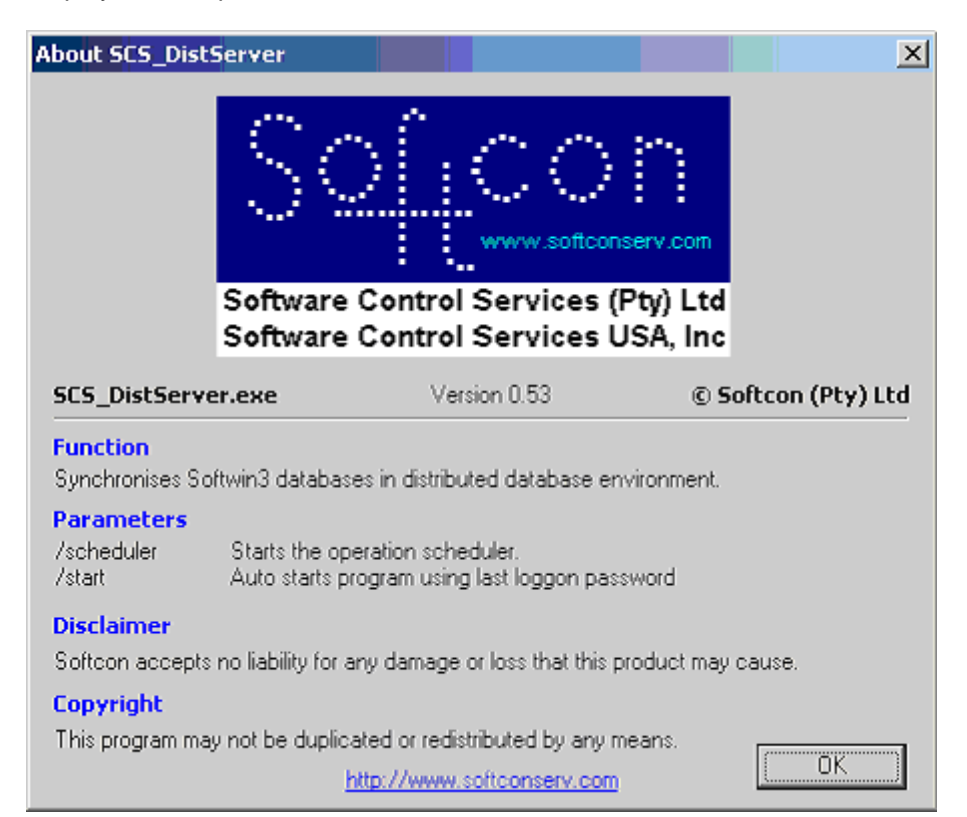

**Help about** displays the software version, the basic functions of SCS\_DistServer and the parameters that can be passed when the program is run. Parameters are separated with spaces. -

-